新着図書お知らせサービス

新着図書お知らせサービスは、お好みの新着図書情報をメールでお知らせするサービスです。 たとえば、書名などに「福祉」という言葉が入っている本、作者が「高村薫」の本など、 好きな言葉や作者などを登録しておけば、該当する本が図書館に入ったときに、 メールでお知らせします。(配信頻度:週1回)

※ ご登録の条件で、お知らせする本がないときには、メールは配信されません。

- ※ 対象は図書のみです。雑誌やCD、DVDは対象外となります。
- ※ 出版年が古い本でも、図書館に新しく入ってきた場合はお知らせします。

※ 「大人の本だけ」、「子どもの本だけ」についてお知らせすることはできません。

【設定方法】

Myライブラリにログインします。

「新着図書お知らせサービス」の「設定」をクリックします。

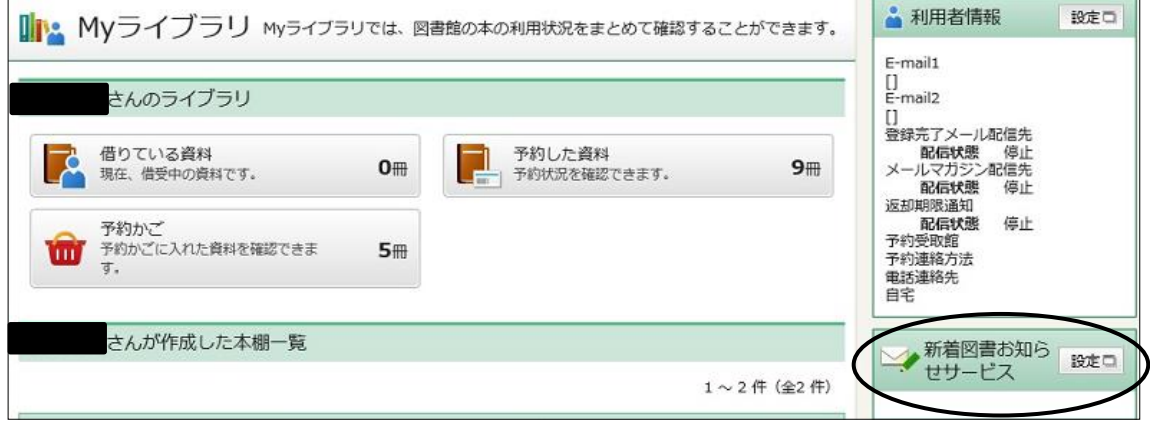

「新規登録」をクリック。

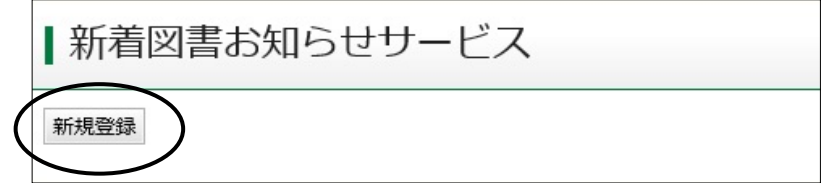

条件を入力します。

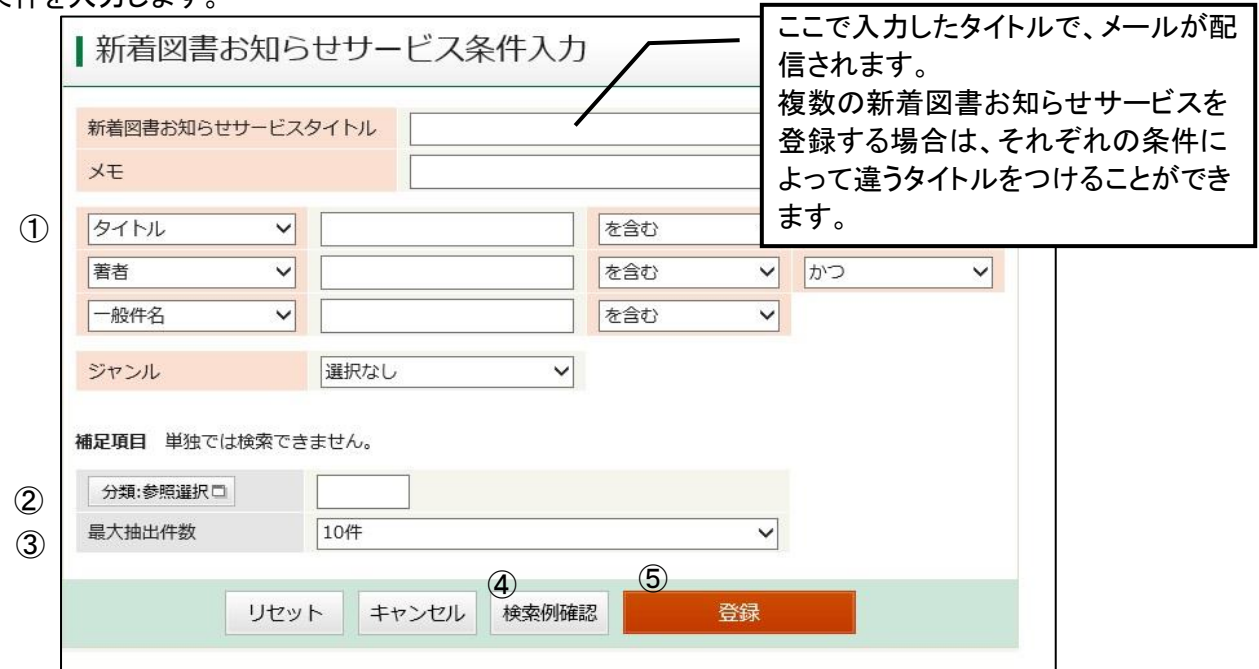

## ① 条件の指定

必ず一つは条件を指定してください。

- タイトル…書名、タイトル、シリーズ名から検索します。
	- 著者…著者・編者から検索します。
	- 出版者…出版社から検索します。
	- キーワード…タイトル、著者、出版者、件名、シリーズ名に含まれる言葉から検索します。
	- 一般件名…「○○についての本」を検索します。
		- タイトルにその言葉が入っていないものも検索できますが、
		- 「一般件名」で検索できる言葉は決まっているので、検索結果が0になった場合は 別の言葉に言い換えるか、タイトルやキーワードで検索します。
	- 個人件名…「○○(人名)」についての本
	- 分類…NDC(日本十進分類法)で検索します。小数点は入力してもしなくても検索できます。 ジャンル…図書館の分類に基づいて作られています。図書館の分類すべては網羅していません。 ジャンルだけを指定すると、情報が多くなる場合があります。
		- キーワードなどと合わせて指定すると効果的です。
- ○漢字・ひらがなについて
	- ・ ひらがな・カタカナで指定する場合 〈読み〉で本を探します。漢字で指定するよりも、該当する本は多くなります。 ただし、不要な本が混ざることが多くなる可能性もあります。
	- ・ 漢字で指定する場合 その漢字が含まれている本を探します。 本来ひらがなで書いてある部分を漢字で指定したり、漢字表記や送りがなが 違ったりすると、情報は配信されません。 ◎たとえば 「黒革の手帖」を指定したい場合に、「黒革の手帳」「くろかわの手帖」などと 指定してしまうと、新着情報は配信されません。
	- ・ 漢字で指定すると効果的な場合と、ひらがなで指定した方が効果的な場合があります。 ◎たとえば
		- 「奈良」という言葉は、「なら」と指定してしまうと、『あなたならできる!』
		- 『お金持ちになる人、ならない人』など、不要な情報が多くなってしまいます。
		- 「こども」という言葉は、「子ども」「子供」「こども」など、いろいろな形で表記されるので、 ひらがなで指定した方が効果的です。
		- 「着物」と指定した場合、『着物の着付け』は配信されますが、『きもので京都』と いうような、ひらがなの書名の本は配信されません。
		- 「きもの」と指定した場合、『着物の着付け』『きもので京都』は両方とも配信されますが、 『いきものの世界』というような本も「きもの」という文字が入っているので、一緒に配信されます。

## ② 分類:参照選択

「分類:参照選択」をクリックすると、「分類選択」画面が開きます。

入力した条件だけだと、さまざまなジャンルの本の情報が配信される場合があります。

そこで、興味のあるジャンルだけを分類選択で指定すると、同じジャンルの本だけに限定できます。

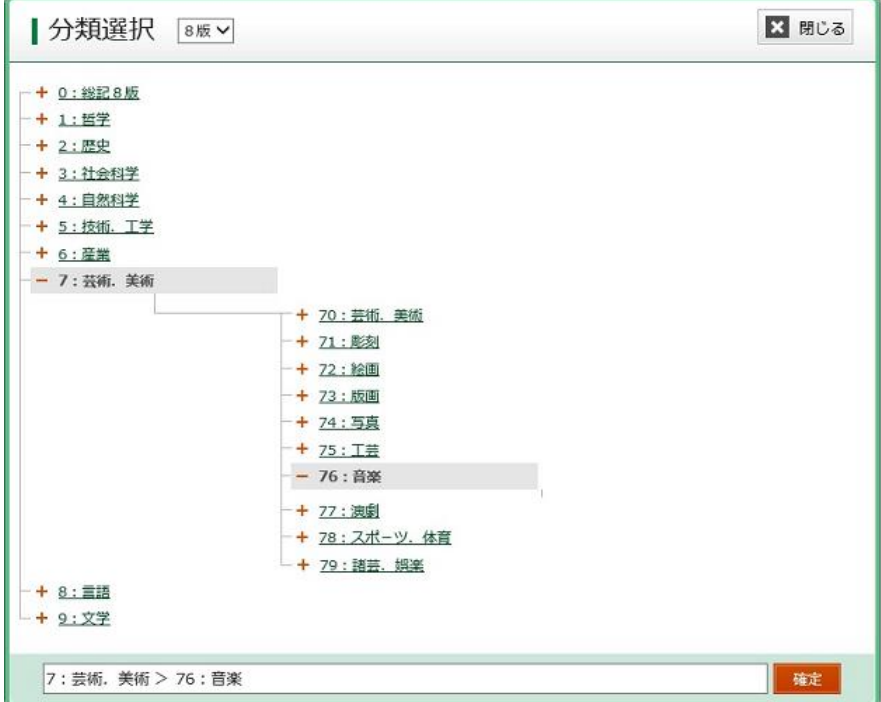

たとえば、キーワードに「沖縄」と指定した場合、『沖縄現代史』『沖縄と米軍基地』 『沖縄へでかけよう』など、いろいろなジャンルの本が配信されます。 補足項目として、分類「29 地理、地誌、紀行」を指定すると、 沖縄の旅行に関する本が配信されます。

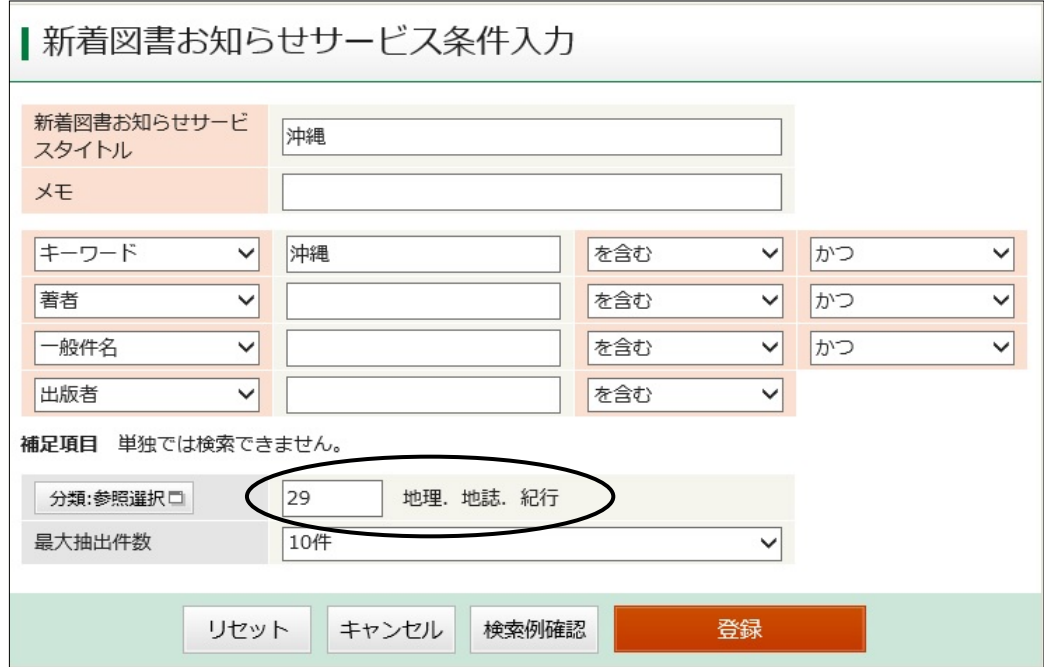

③ 最大抽出件数

1通のメールに記載される図書数の上限を、「10件」「25件」「50件」から選択します。 上限を超えた場合、それ以降の本は記載されません。

④ 検索例確認

入力した条件で、どのような本が配信されるのかを確認できます。

Ⅰ新着図書お知らせサービス検索例確認 | | 横 SDIサービス ---------------..................... SDI タイトル:沖縄 **XE**  $\sim$  1. ■検索条件 キーワード:『沖縄』を含む かつ 著者:『』を含む かつ 一般件名:『』を含む かつ 出版者:『』を含む NDC分類: 29 条件に一致する資料 10件です。 1:石垣·宮古 2:沖縄 3:沖縄 4:沖縄 5: 沖縄戦546日を歩く カベルナリア吉田/著 6: 沖縄へでかけよう 7:るるぶこどもと行く沖縄 8: るるぶ沖縄ベスト

⑤ 登録

検索例を確認し、これでよければ「登録」をクリックします。

## 新着図書お知らせサービス登録内容確認

内容を確認し、「登録」をクリックします。

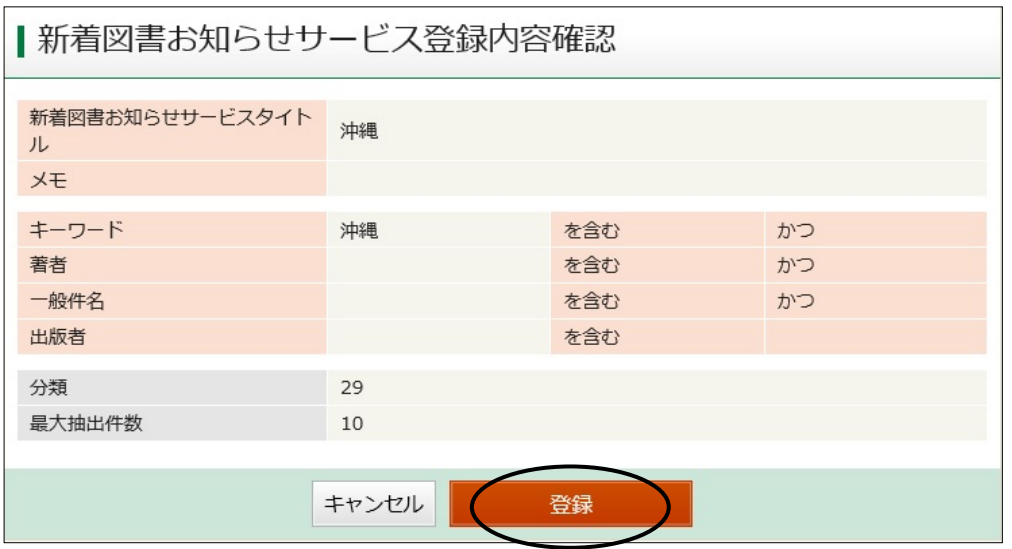

## 【新着図書お知らせサービス登録の変更】

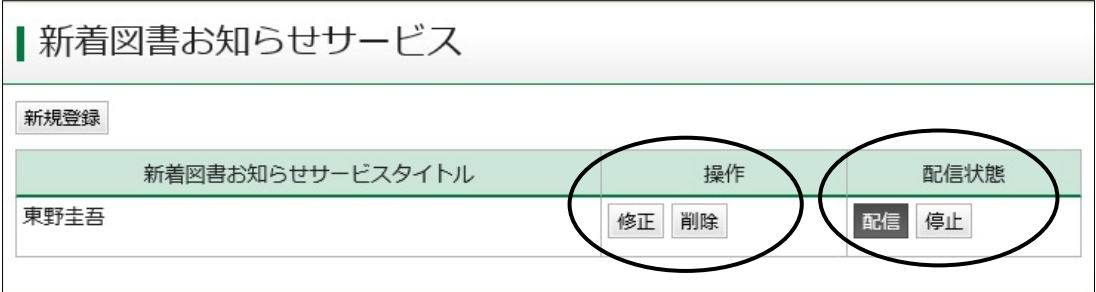

- ・ 配信を一時的に止めたいとき 配信状態で「停止」を指定します。
- ・ 「新着図書お知らせサービス」の条件指定などを変更したいとき 操作欄の「修正」ボタンを押すと、「新着図書お知らせサービス条件入力」画面が開きます。
- ・ 「新着図書お知らせサービス」のタイトルを完全に削除したいとき 操作欄の「削除」ボタンをクリックします。